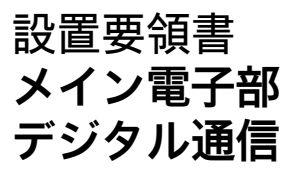

Cerabar, Deltabar

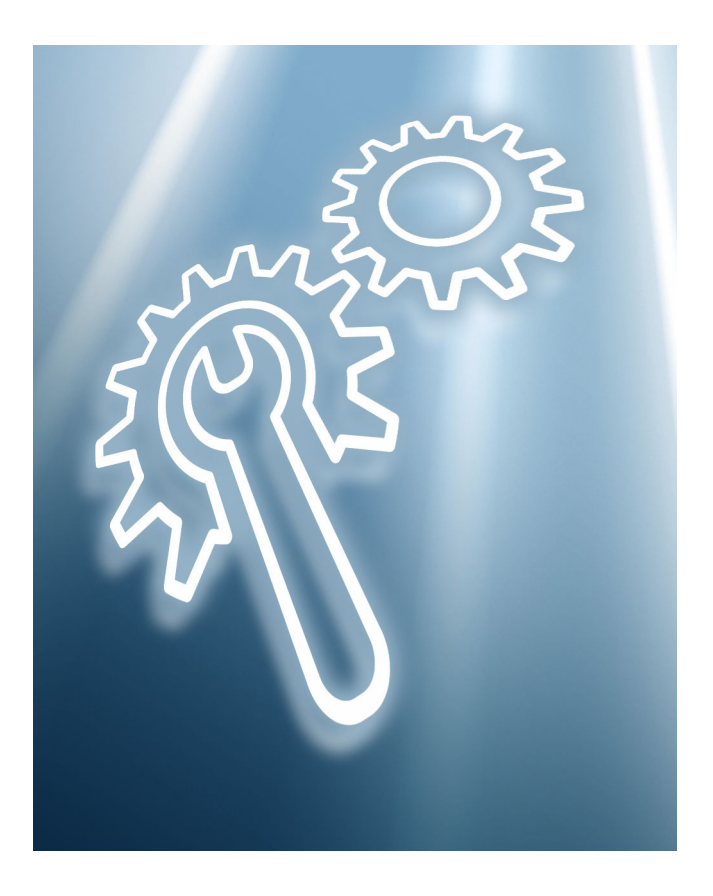

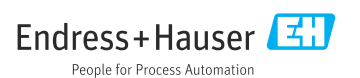

# **1 指定用途**

- ■故障した機器は、必ず同じタイプの正しく動作する機器と交換してください。
- Endress+Hauser 製の純正スペアパーツのみを使用してください。
- W@M デバイスビューワーで、スペアパーツが既存の機器に適合することを確認してく ださい。
- 一部の機器では、機器内部にスペアパーツの概要が明記されています。スペアパーツ ٠ セットが一覧に示されている場合、デバイスビューワーで確認する必要はありませ  $h_{ls}$

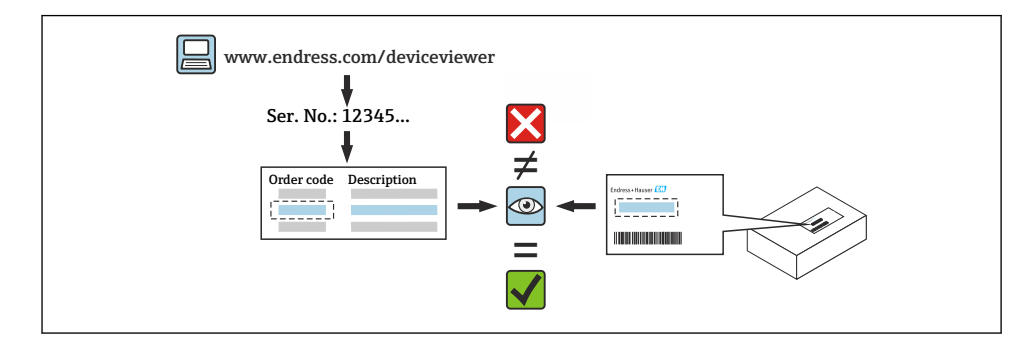

# **2 修理する作業員の要件**

機器の修理、取付け、電気配線、設定を行う技術作業員は、以下の要件を満たす必要があ ります。

- 専門技術作業員として、機器の安全に関する適切な訓練を受けていること。
- 機器の個々の動作条件について熟知していること。
- 防爆認定機器の場合は、防爆に関する訓練も受けていること。

作業を担当する技術作業員は、必要な品質基準に従い、安全に作業を実施する責任が H あります。また、修理作業後の機器の安全性も保証する必要があります。

## **3 安全上の注意事項**

- ■取付け、電気配線、設定、メンテナンス、修理手順については、国内の法規に従ってく ださい。
- 機器には電気が流れています。感電により致命傷を負う危険性があります。機器を開く 場合は、必ず機器を非通電状態にしてください。
- ■危険場所用の機器の場合は、防爆資料 (XA) の説明に従ってください。
- IEC 61508 または IEC 61511 準拠の安全関連アプリケーションで使用する機器の場合、 修理後に取扱説明書に従って機器を設定します。
- 機器を取り外す前に、プロセスを安全な状態に設定し、危険性のあるプロセス物質を配 管から除去します。
- 高温の表面による火傷の危険があります。作業を開始する前に、システムや機器に触れ る温度になるまで冷却します。
- ■保税取引用の機器の場合、シールを取り外すと保税取引ステータスが適用されなくなり ます。
- ■機器の取扱説明書を遵守してください。
- 電子部品が損傷する恐れがあります。静電気放電に対して保護された作業環境になって いることを確認してください。
- ■雷子機器部のカバーを取り外した場合、接触保護が失われるため感電の危険性がありま す。

内部カバーを取り外す前に機器の電源をオフにしてください。

- ■機器の改造は禁止されています。
- ハウジングは短時間だけ開けるようにします。異物、水分または汚染物質が侵入しない ようにしてください。
- 損傷したシールは、必ず Endress+Hauser 製の純正シールと交換してください。
- ■ネジが損傷している場合またはネジに欠陥がある場合は、機器の修理が必要です。
- ネジ(例:電子機器部カバーや端子接続部カバーのネジ)には潤滑油を塗布しないでく ださい。
- 修理作業時に線間距離が短くなった場合や機器の絶縁耐力が保証されなくなった場合 は、作業宗了時に試験を実施してください(例:製造者の指示に基づく高圧試験)。
- サービスコネクタ:
	- 爆発性雰囲気が形成される可能性がある場合は接続しないでください。
	- Endress+Hauser サービス機器にのみ接続してください。
- 取扱説明書で概説されている機器の運搬および返却の指示に従ってください。

不明な点については、弊社サービスにお問い合わせください。 F [www.addresses.endress.com](http://addresses.endress.com)

# **4 ツールリスト**

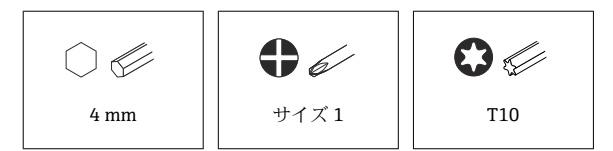

**5 ハウジングバージョン**

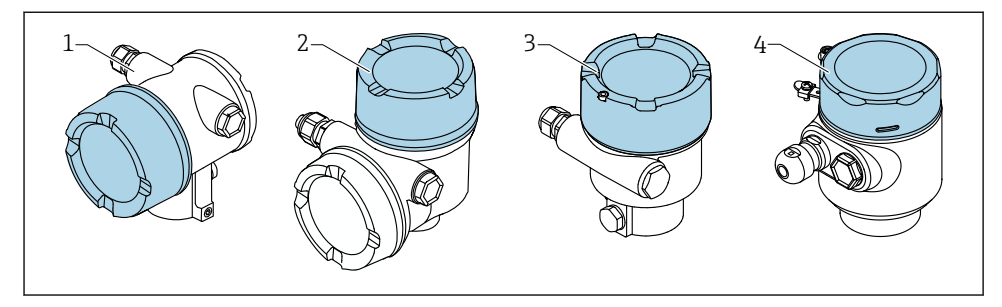

- 1 デュアル端子箱部
- 2 デュアル端子箱部、L 字型
- 3 シングル端子箱部<br>4 シングル端子箱部
- 4 シングル端子箱部、SUS 316L 相当サニタリ仕様

# **6 取外し**

### **6.1 デュアル端子箱部(L 字型以外)**

#### **6.1.1 カバーの取外し**

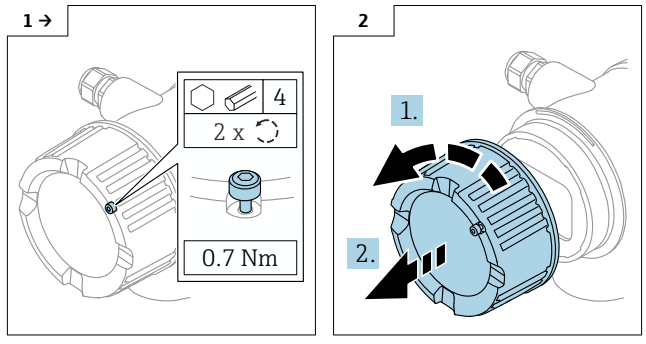

▶ オプション:カバーロック

**6.1.2 オプション:ディスプレイの取外し**

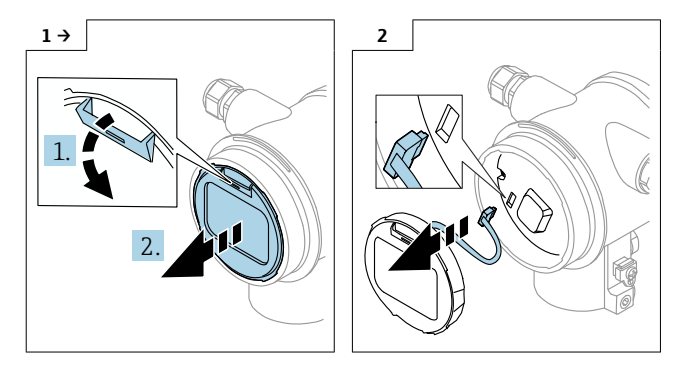

**6.1.3 電子モジュールの取外し**

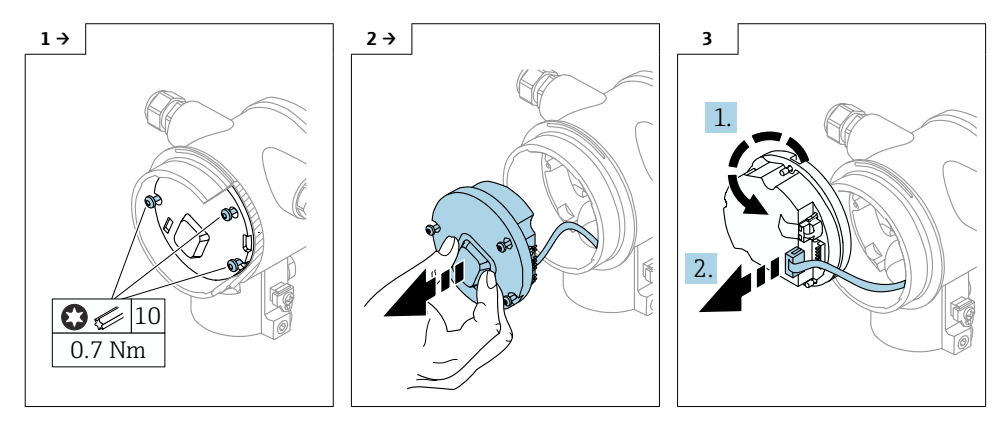

### **6.1.4 HistoROM の取外し**

電子モジュールにはプラグイン HistoROM が組み込まれており、これにすべての機器デー タと測定点データが保存されます。

## **注記**

#### **HistoROM なしで機器を操作することはできません。**

- ▶ 納入時の HistoROM を使用してください。新しい電子モジュールに取り付けるまで、 HistoROM を安全な場所に保管してください。電子モジュールを取り付けると直ちに機 器を操作することが可能です。
- ▶ 納入時の HistoROM が使用できない場合は、同梱の HistoROM を使用します。この HistoROM はブランクです。電子モジュールを取り付けた後、機器を再設定します。機 器のシリアル番号、オーダーコード、アクティベーションコード、および Heartbeat、 SIL、WHG 設定ウィザードが使用できなくなります。

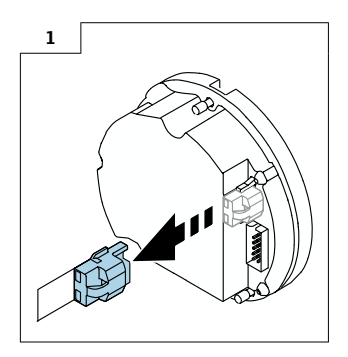

## **6.2 シングル端子箱部および L 字型デュアル端子箱部**

#### **6.2.1 カバーの取外し**

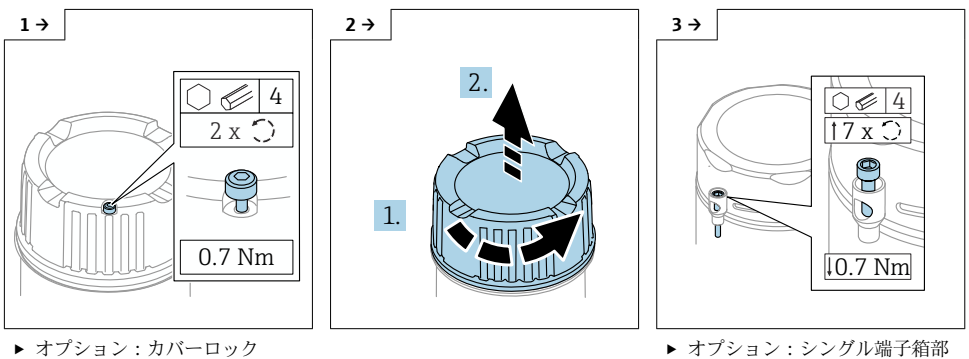

(SUS 316L 相当サニタリ仕様)の カバーロック

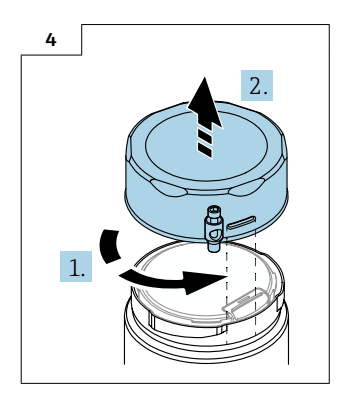

**6.2.2 オプション:ディスプレイの取外し**

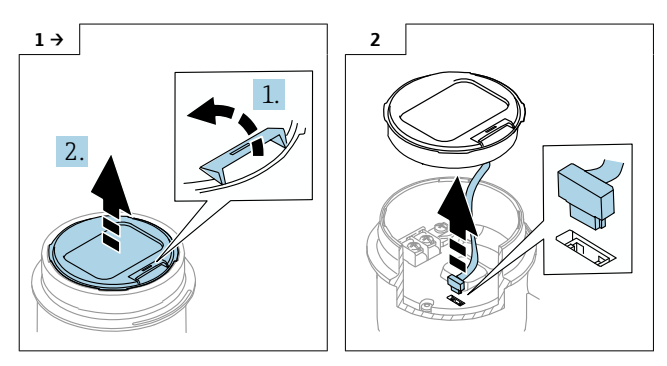

### **6.2.3 オプション:伝送器 VU140 の取外し**

- ユーザー配線の場合:手順 1、2、3
- M12 の場合: 手順 2、3

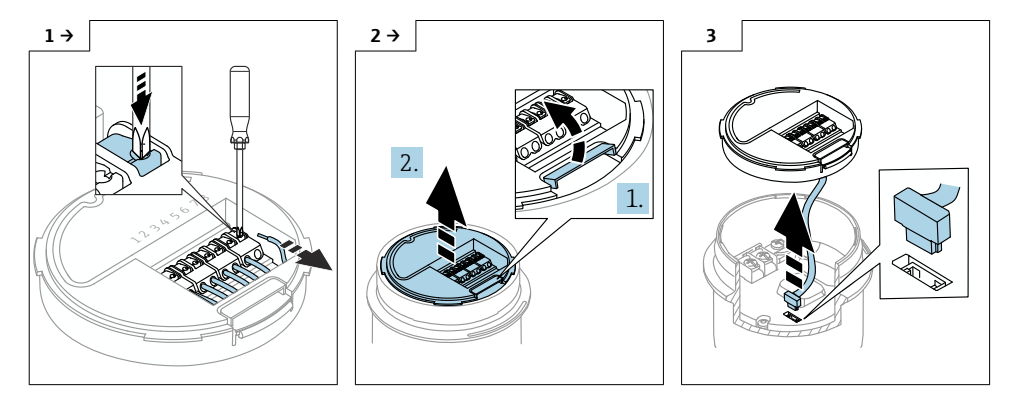

### **6.2.4 メイン電子部の取外し**

■ シングル端子箱部: 手順 1、2、4、5

■ デュアル端子箱部 (L 字型): 手順 3、4、5

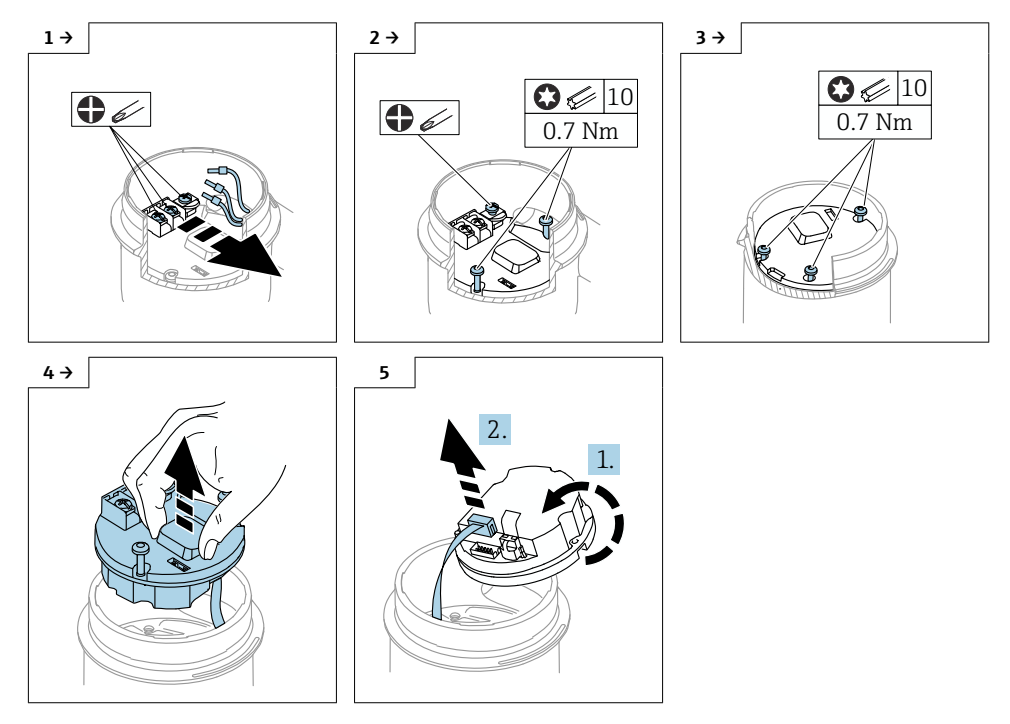

#### **6.2.5 HistoROM の取外し**

電子モジュールにはプラグイン HistoROM が組み込まれており、これにすべての機器デー タと測定点データが保存されます。

## **注記**

#### **HistoROM なしで機器を操作することはできません。**

- ▶ 納入時の HistoROM を使用してください。新しい電子モジュールに取り付けるまで、 HistoROM を安全な場所に保管してください。電子モジュールを取り付けると直ちに機 器を操作することが可能です。
- ▶ 納入時の HistoROM が使用できない場合は、同梱の HistoROM を使用します。この HistoROM はブランクです。電子モジュールを取り付けた後、機器を再設定します。機 器のシリアル番号、オーダーコード、アクティベーションコード、および Heartbeat、 SIL、WHG 設定ウィザードが使用できなくなります。

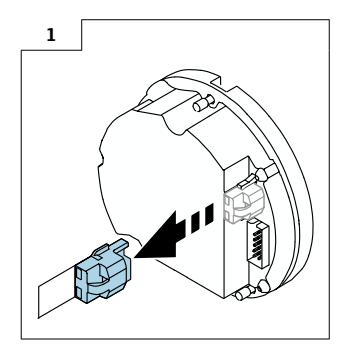

# **7 設置**

### **7.1 一般的な設置方法**

取り付ける場合は、取外しと逆の手順で行ってください。

## **7.2 特別な設置方法**

#### **7.2.1 HistoROM の取付け**

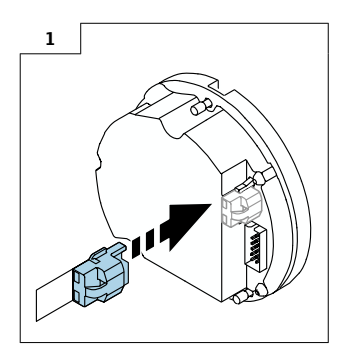

#### **7.2.2 分離型ディスプレイ FHX50B の場合:端子の割当てに注意**

伝送器 VU140 と受信器 VU141 の端子の割当ては一致している必要があります(すべての 端子(1~8))。ケーブルシールドを両側の接地端子に接続します。

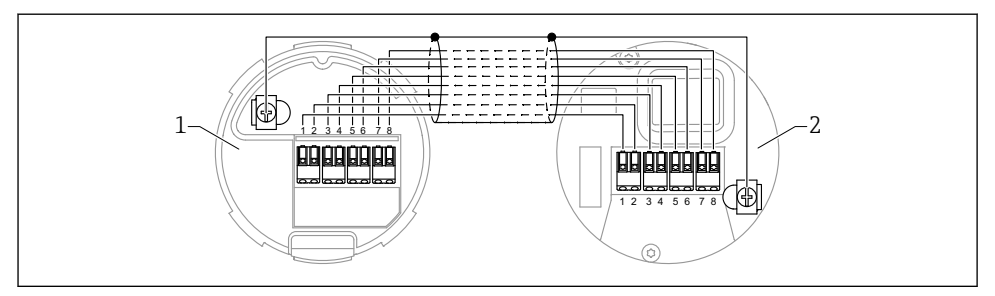

- 1 伝送器 VU140
- 2 受信器 VU141

#### **7.2.3 カバーロック**

カバーロック付きの機器の場合、固定ネジがカバーの下端から突き出ないようにしてくだ さい。カバーをねじ込む前とその最中には、固定ネジの位置に注意してください。

# **8 パラメータ設定**

#### **8.1 納入時の HistoROM を使用したパラメータ設定**

納入時の HistoROM を使用した場合は、電子モジュールを設置後直ちに機器を操作できま す。

### **8.2 同梱の HistoROM を使用したパラメータ設定**

納入時の HistoROM を同梱されているブランクの HistoROM に交換した場合、必要な機器 設定(例:LRV および URV 測定範囲設定、タグ)を再設定しなければなりません。

パラメータ設定は、HART、Bluetooth またはボタン付きディスプレイのいずれかの使用可 能なインターフェース(オプション)を使用して行われます。

設定後、機器は再び動作可能な状態になります。

交換後は、機器のシリアル番号、オーダーコード、アクティベーションコード、およ び Heartbeat、SIL、WHG 設定ウィザードが使用できなくなります。

機器パラメータの復元:

■ HistoROM の交換前に機器パラメータをアップロードした場合は、機器のシリアル番号 を使用して、FieldCare からアップロード時のステータスを復元できます。 重要!

データをダウンロードするには、次のオプションを選択します:Guidance → Import / Export → Electronic module replaced "YES"。

• または、機器設定を出荷時状態に復元することもできます。当社サービスにお問い合わ せください。

## **9 廃棄**

 $\boxtimes$ 

電子・電気機器廃棄物(WEEE)に関する指令 2012/19/EU により必要とされる場合、分 別されていない一般廃棄物として処理する WEEE を最小限に抑えるため、製品には絵文 字シンボルが付いています。このマークが付いている製品は、分別しない一般ゴミとし ては廃棄しないでください。代わりに、適切な条件下で廃棄するために製造者へご返送 ください。

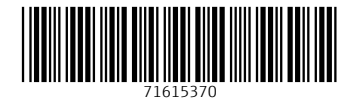

# www.addresses.endress.com

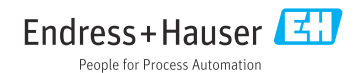